# **insTangible:**ポップアップカードと回路印刷を組み合わせた即時的 なタンジブルインタフェース

趙 岩†1 杉浦 裕太†2 多田 充徳†2 三谷 純†1

概要:本論文では,立体形状を簡単に構成できるポップアップカードに着目し,これに回路印刷技術を組み合わるこ とで,即時的にタンジブルインタフェースを構築する手法を提案する.またこれの作成を支援するためのソフトウェ アを開発した.具体的には、ポップアップカードの展開図上に回路の始点と終点を手動で入力すると、それらをつな ぐ配線を自動計算して描画する.この自動計算では,カード上の切込みの場所,配線の太さ,配線同士の間隔等の制 約を考慮した上で回路が最適になるようにレイアウトされる.レイアウトされたものは印刷用のデータに変換され る. 印刷には、導電性インクとカラーインクを同時に射出可能なインクジェットプリンタを利用する. 本論文では, 素人でも本ソフトウェアでオリジナルのインタラクティブポップアップカードを作成でき,それを用いたアプリケー ションを開発できることを確認した.さらにポップアップカード型インタフェースの利用方法を試作し,本提案の有 効性を示した.

# **InsTangible: An Immediate Tangible User Interface Combining Popup Cards with Conductive Ink Printing**

#### YAN ZHAO<sup>†1</sup> YUTA SUGIURA<sup>†2</sup> MITSUNORI TADA†2 JUN MITANI†1

*Abstract:* We propose an immediate tangible user interface combining pop-up cards with conductive ink printing technique. To fulfill our purpose, we developed software that can automatically calculate the circuit layouts on the pop-up card. The circuit layout is made to have the shortest path by considering the thickness of the layout, the space between circuit lines, and that the layout should not crossover cut lines. The crease pattern and layouts are printed separately when the layouts are calculated. By attaching electronic elements, we can make an interactive pop-up card. In a use trial, we confirmed that even novice could create original interactive pop-up card with our software and use such card to build an application. Furthermore, we demonstrated the effectiveness of our method by making and showing example applications using the interactive pop-up card interface.

## **1.** はじめに

紙面上に電子回路を直接印刷する技術が盛んに研究 され,市販化もされている [5\)](#page-5-0).それにより,紙の機能性と, エレクトロニクスによるインタラクティブ性を組み合わせ た,従来の紙の使い方を拡張した様々なアプリケーション が登場してきている. 紙の機能性で重要な点の一つとして は,ペーパークラフトや折り紙のように,折ったり切った りすることで容易に任意形状を生成できる点点である. 我々は,紙のこの形状作成の特徴に,電子回路印刷技術を 組み合わせることで,「形状」に「機能」を兼ね備えたイン タラクティブデバイスを即時的に出力でき,従来の紙に新 しい価値を提供できると考えている.

紙を用いた形状作成方法の中でも我々は,ポップアップ カードに着目する. ポップアップカードは、平面の状態か ら立体に変形するものであり,ギフトカードや子供用の絵 本として世界中で親しまれている.ポップアップカードの 魅力はいくつかある.1 つめは,ファブリケーションの容 易さであり,日常にある,はさみやカッター,紙などの道

2 つめは、コスト面であり、紙という安価な素材で立体 物を構成でき,また薄い平面の状態で流通ができるため, 安価にすることができる.3 つめは,サプライズ性であり, 平面から立体への変形はユーザへの驚きを提供できる.

我々は,このポップアップカードに電子回路を印刷する ことで,新たに制作の手間を増やすことなく,即時的に形 状とインタラクティブ性の両方を兼ね備えたタンジブルユ ーザインタフェース(以下,TUI)を構築する方法を提案す る.本論文にけるインタラクティブ性とは,ユーザがポッ プアップカード上のどの部分を触れたかどうかを認識し, さらに何かしらの手段で情報を提示するということである. そのためには,ポップアップカードに静電容量方式のタッ

 $\overline{a}$ 

具や素材で立体を構成できる点である.本研究で対象とす るポップアップカードは,90度開いたときに立体として 立ち上がるものである.このようなポップアップカードは, 折り紙建築という名称で広く知られており、誰でも手軽に 工作できる特徴がある.

<sup>†1</sup> 筑波大学

University of Tsukuba

<sup>†2</sup> 産業技術総合研究所

National Institute of Advanced Industrial Science and Technology (AIST)

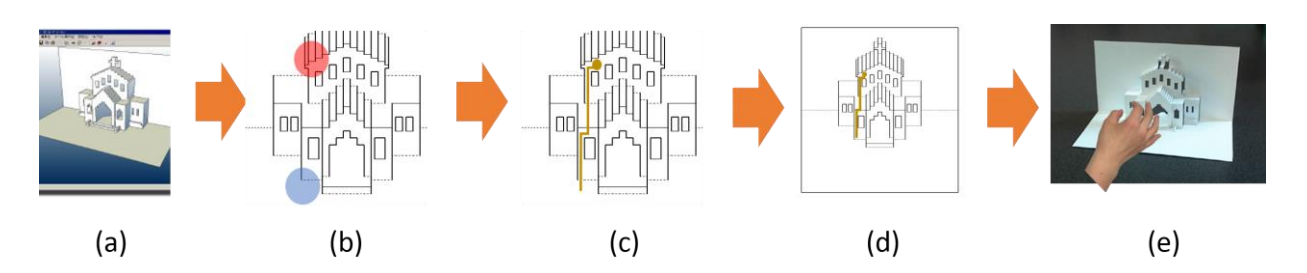

図 1. 構成手順. ユーザはモデルをデザインする(a). ユーザは回路の始点と終点を入力する(b). システムが配線パターンを自動算出してレイアウトする(c).システムは印刷可能なデータ形式に変 換する(d). プリンタで出力されて組み立てたもの(e).

Figure 1. Overview of our method: (a) a pop-up card designed by the user, (b) the user specifies the start and end points, (c) the circuit layout is calculated automatically, (d) data is converted into printable form, (e) the

model made by user.

チ検知機能が実装されていたり、LED などの素子や、処理 用マイクロコントローラなどが紙上に配置されている必要 があり,そのための配線の取り回しが重要となる.

本論文で対象にしているポップアップカードは紙一枚 に切込みと折りを加えていくことで立体を構成するもので ある.このポップアップカードの特徴として,紙のどの面 も台紙と接続しているため、任意の場所から配線を引き伸 ばし,任意の場所に到達させることが可能である.これは, LED などの電子素子を任意の場所に配置しても,それを駆 動するためのマイコンや他のセンサ同士が接続するような 導線レイアウトの解が存在することを意味する.一方で, カードのモデルが複雑な形状になればなるほど切込みの数 は多くなり,マニュアルでの配線の取り回しは困難となる.

そこで本研究では,ポップアップカード上の配線レイア ウトを支援するソフトウェアを開発した.このソフトウェ アは,[11\)](#page-5-1)のソフトウェアでモデルを構成し生成されたポッ プアップカード展開図上に,ユーザが回路の始点と終点を 入力すると,配線の取り回しを自動計算し,レイアウトを する. この自動計算では、切込みの場所、配線の太さ、配 線同士の間隔の制約を考慮した上で最適になるようにレイ アウトされる. レイアウトされたものは、導電性インクと カラーインクを同時に射出可能な市販のインクジェットプ リンタによって,印刷できるデータとして書き出される.

プリンタによって書き出されたカードは,触れた場所に 応じたメッセージや音楽が流れるギフトカードの拡張や, 即時的に平面から立体的な模型に変形して,テーブルトッ プ上に表示されたオブジェクトを操作できるといったタン ジブルユーザインタフェースとして活用できる.

本論文では,素人でも本ソフトウェアを使ってインタラ クティブなポップアップカードを作成でき,それを用いた アプリケーションを開発できることを確認した. さらにイ ンタラクティブなポップアップカードの利用例を試作し, 本提案の有効性を示した.

### **2.** 関連研究

#### **2.1** 紙とエレクトロニクス

近年,紙とエレクトロニクスを組み合わせることで紙の素 材性を活かしたインタラクティブ作品を生み出すための研 究が盛んに行われている. Kawahara らは、家庭用のインク ジェットプリンタを使って紙に導電体を印刷する方法を提 案し、AgIC において製品化している [1\)](#page-5-2). Olberding らは, 紙にアレイ状のセンサを印刷し,配線パターンを工夫する ことで、ユーザがはさみで加工してカスタマイズしても引 き続きセンサとして機能するシートを開発した [8\)](#page-5-3). 加藤ら は,薄いシートに特定の導電性パターンをプリントするこ とで,ユーザの様々なジェスチャを取得することに成功し た [4\)](#page-5-4). Koizumi らは、紙にバイオメタルを組み合わせるこ とで,紙を動的にする Animated Paper を提案している [6\)](#page-5-5). Qi らは,立体的な紙に対して LED や静電容量センサを付 加してインタラクティブ化する研究をしている [9\)](#page-5-6). 本研究 では,ポップアップカードに着目し,複雑な形状のモデル でもユーザが容易に配線デザインを可能なソフトウェアを 開発したことが貢献である.

#### **2.2** 配線レイアウト支援

電子回路設計ソフトウェアには,配線のレイアウトの最 適化機能が標準で組み込まれているものが多い.回路設計 の Eagle では,電子回路部品を配置すると,その上で配線 を自動最適化するアルゴリズムを組み込まれている [2\)](#page-5-7). ま た特定のモデル上での配線レイアウトを支援する研究もあ る. Savage は、写真で撮影してモデルの形状を取り込み, タッチセンシングの箇所とその配線を支持できるソフトウ ェアを構築した [10\)](#page-5-8). これらの研究と比較し、本論文では, ポップアップカードにおける配線の最適化に着目した点で 新規性がある.

#### **2.3** ポップアップカード制作支援

ポップアップカード自体の設計支援の研究も提案され ている. 三谷は、紙1枚で構成するポップアップカードの 展開図をソフトウェア上で制作できるソフトウェアを開発

して、それを製品化した [11\)](#page-5-1). Li らは、実モデルから展開 図に自動変換するソフトウェアを開発した 7).Iizukaらは, 紙を複数枚使ったポップアップカードの設計を支援するソ フトウェアを開発した 3). 本研究は、ポップアップカード に対して,インタラクティブ性を付与して新しい体験を提 供するのが目的である.

## **3.** 配線レイアウトソフトウェア

#### **3.1** 展開図の読み込み

ポップアップカード上の配線パターン作成を支援する ための配線レイアウトソフトウェアを開発した.このソフ トウェアは,三谷が開発したポップアップカード作成ソフ トウェアによって出力されたカードの展開図を利用する (図 1(a)).これは一枚の紙上に切込み線と山折谷折り線 で作成される. このカードは90度開いたときに立体が立 ち上がるものである.このようなポップアップカードは, 折り紙建築という名称で広く知られており,手軽に工作で きる特徴がある.ポップアップカードのモデルを作るソフ トウェアは三谷が開発したソフトウェア以外にも数種類存 在し,本研究はこのようなソフトウェアで設計されたポッ プアップカードにも今後汎用的に対応していくために展開 図を入力として使う.

#### **3.2** 配線レイアウト

展開図上に配線する際に,マウスを使って配線したい箇 所の始点と終点をクリックで入力し,配線の取り回しを自 動計算する(図1(b)). 計算する際に、ポップアップカー ドの切り込み線を避け,配線同士の間隔を保った状態で最 短となる経路にする (図1 (c)). 配線の太さは配線同士が 干渉起こさない際の最大値と、紙の裏に配線を印刷した際 でも,静電容量方式のセンシングができる最小値の間で調 整する.

一度レイアウトした配線は,配線の始点や終点,中間の 配線をマウスでドラッグすることで,修正を加えることが できるようになっている.この間,配線レイアウトは配線 の制約を保ちながらリアルタイムに再計算と描画を行う. 始点と終点には,その先に電子素子やワニ口クリップなど が装着しやすいように,終端の線を太く設定できる.

配線の太さや配線同士の間隔はユーザが任意で設定で きる.1つの配線経路を設定したら,次の配線ではその領 域に重ならないように計算される.配線太さは配線後も設 定可能であるが,この太さの最大値は配線同士が干渉を起 こさないよう配線同士の間隔以内のみで設定できるような 制約を設けている.

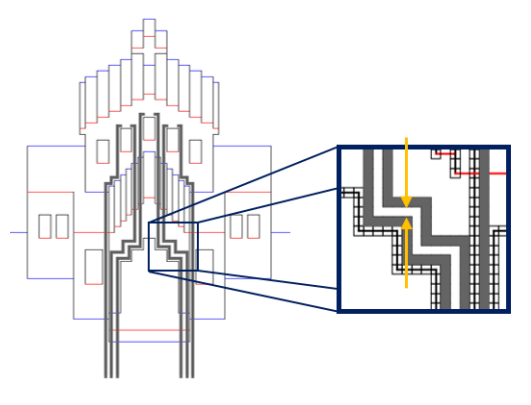

図 2. 配線同士の間隔を空けて配線.

Figure 2. Individual circuits never crossover the cut lines, and the space separating the circuits is maintained.

#### **3.3** 配線レイアウト

配線レイアウトが完了したら,展開図と配線レイアウト をそれぞれ PDF で書き出して印刷する (図 1 (d)). 印刷の 際に一般的なインクと導電性インクが出力できるインクジ ェットプリンタを利用し,一般的なインクで展開図の切込 み線や折り線などのパターンをプリントし,導電性インク で配線パターンを印刷する.印刷したら切込み線や山折谷 折り線に合わせて,ユーザ自身でポップアップカードを組 み立て,これに対して任意の回路や電子素子を装着するこ とで,インタラクティブなポップアップカードを作ること ができる (図1 (e)).

## **4.** 配線レイアウトソフトウェアの実装

本章では,具体的に開発した配線レイアウトソフトウェ アのバックグラウンドではどのような計算が行われている か具体的に記す.

#### **4.1** 展開図のグリッド化

配線レイアウトをする際に、経路探索問題を扱うため, グラフ理論における最短経路問題を適用する.

まずは,入力とする展開図を図 3 で示すように展開図領 域内を格子状のグリッドで分割する.グリッドのサイズは, 展開図の近似度と探索コストの影響に合わせてユーザが調 整できる. グリッドのサイズを小さく設定した場合は、配 線経路探索のコストも上がり,リアルタイムでの配線の修 正操作はより困難となる.グリッドが大きすぎる場合は展 開図をグリッドで忠実に表現できない.そこで,入力展開 図の形状に合わせて,適当な値をユーザ自身で設定できる よう,ソフトウェア上でグリッドの大きさを調整するスラ イドバーを設けた.

2016

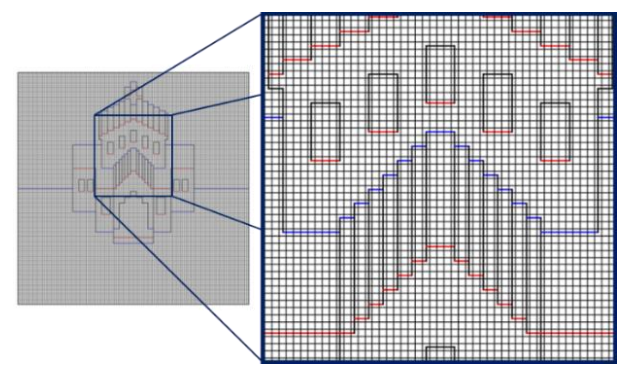

IPSJ Interaction 2016

図 3. 展開図をグリッドで分割

Figure 3. Discrete crease pattern with grids.

グリッドのサイズが調整できたら、ソフトウェアは、自 動的に切り込み線を把握し,この部分を配線が跨ぐことが ないように認識する.カードの描画線は,配線が跨ぐこと がきるグリッドとできないグリッドに分かれ,配線できる グリッドはグラフ理論におけるノードとみられ,間をエッ ジで結び、経路探索用のグラフを生成する.

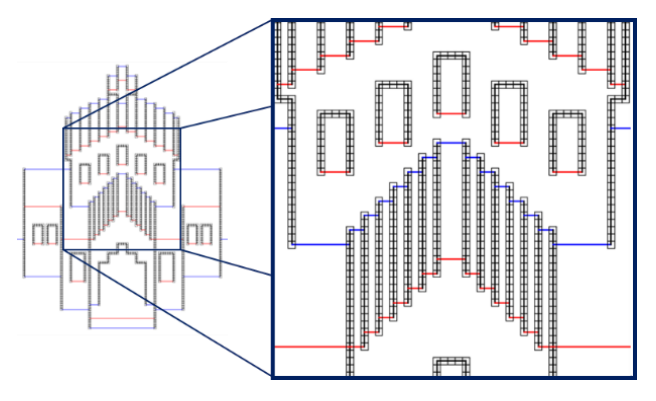

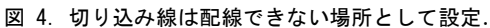

Figure 4. Determine the grids as capable or incapable of being used in the circuit layout.

#### **4.2** 配線の経路探索

配線は、ポップアップカードの切り込み線を避け、配線 同士の間隔の制限を考慮して最短となる経路になるよう計 算される.最短経路問題を解く際,グラフ理論における幅 優先探索やダイクストラアルゴリズムが用いて最短経路探 索実験を行う.

図 5 の左では、始点と終点を一個ずつマウスのクリック で全部二つの始点と終点を入力し,幅優先アルゴリズムを 使う結果である.図 5 の右は同じ状況で,ダイクストラ探 索アルゴリズムを使っており、最短経路の結果である. 二 つのアルゴリズムいずれも,最短経路の探索ができ,始点 と終点は繋がない場合は,経路がないとユーザに提示する. 本研究における最短経路アルゴリズムとしてはダイクスト ラ探索アルゴリズムを選択する.

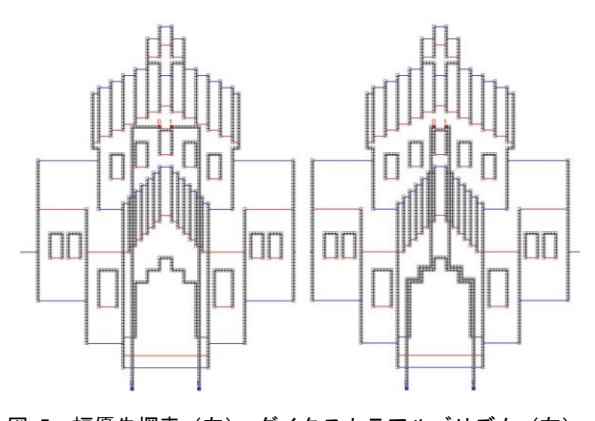

図 5. 幅優先探索 (左), ダイクストラアルゴリズム (右). Figure 5. The result by using breadth first search algorithm (left) and Dijkstra's algorithm.

#### **4.3** 配線の始点と終点の処理

配線の始点また終点はドラッグで移動でき,配線の制限 を保ちながら,経路探索を行う.純粋に最短経路探索で配 線を算出すると,図6の左のような配線終点の一部は紙と 水平になってしまうことがある. この場合, 例えばワニロ クリップのような何らかしらの外部経路と繋ぐ際に不便で ある.

そこで,図 6 の右のように配線の中に中間点を設け,一 つの経路を二つに分けた後に,それぞれの最短経路探索を 行う.中間点は始点や終点と同様にドラッグで移動できる. それは調整することで,図 6 の右で示すような中間点は終 点部分の配線が紙の辺と垂直にすることが可能である.

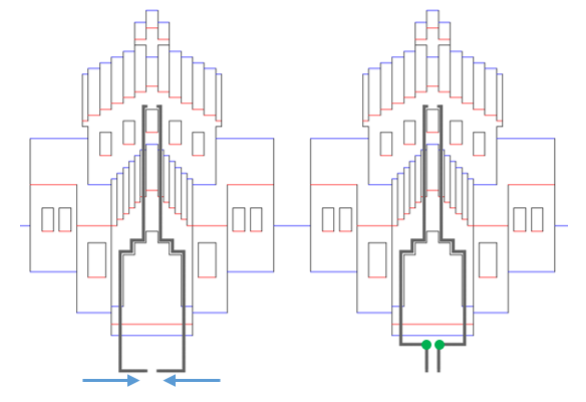

図 6. 終点をドラッグすることで経路終点部分は紙の辺と水平に なる(左).中間点を設けると終点部分の配線は紙の辺と垂直に なる (右).

Figure 6. Drag the end point (left), and insert one middle point to refine the circuit layout (right).

### **4.4** 配線レイアウトの例

開発したソフトウェアを用いて著者らがレイアウトし た展開図を次に示す. このモデルは、形状が複雑であり, 手動で配線をしていくのは時間がかるが本ソフトウェアを 使った場合は,3 分程度で配線をすることができた.

 $2016$ 

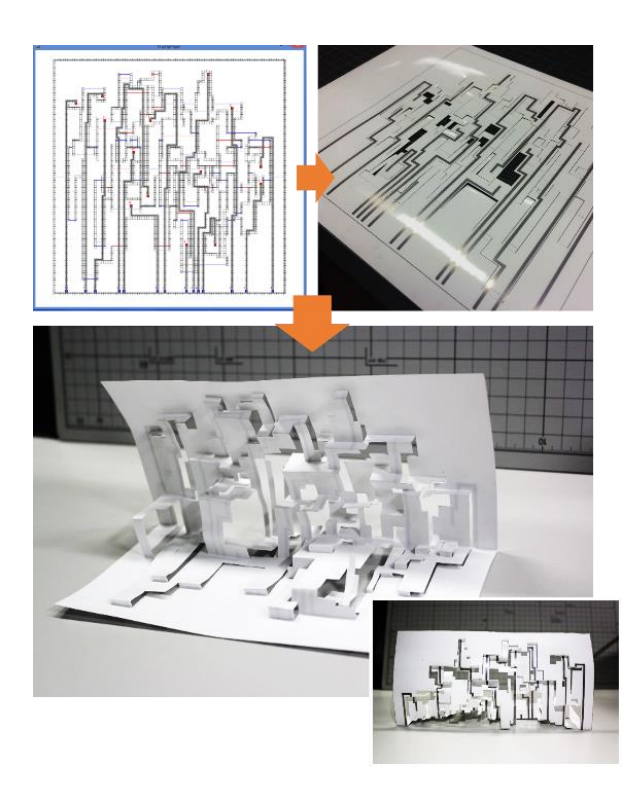

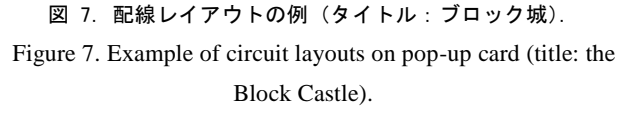

## **5.** ユーザトライアル

本研究が提案した構成手法で,初見のユーザでも TUI が 構築できるかどうか,実際に 1 名のユーザに使ってもらい, 確認をした.手順としては,三谷が開発したポップアップ カード制作ソフトウェア [11\)](#page-5-1)で任意のモデル形状を作成し てもらう. 次に今回我々が開発した配線レイアウトソフト ウェアを使い展開図上で配線レイアウトをしてもらう. 最 後に実際にプリンタで印刷をして,実験者が用意した任意 の電子回路を装着してもらう. 終了後に、インタビューを 行い,ソフトウェアの使い勝手や改良点などを抽出した.

ユーザには,予め実験者から静電容量方式でタッチ検出 するための入力機能と,タッチの検出を視覚化するための LED,それらを処理するマイコン(Arduino UNO)をプログ ラムが書き込まれた状態で配布した.またユーザには、こ れらの回路をユーザのプログラミングや電子回路のスキル に合わせて拡張して良いという旨を伝えた.

被験者は,配線レイアウトソフトウェアを使い,自身が デザインしたモデルの展開図に,配線をすることができて いた(図 8,図 9). またユーザからのコメントとして「市 販のポップアップカードでも最近開くと音が鳴るものなど があるが,今回のような仕組みを利用するとオリジナルの デザインできるようになるから楽しい」という本研究の目 的に対する肯定的な意見や,「自動計算による配線レイアウ トは切込み線などを意識せずにできるから便利」という 我々が開発したソフトウェアに対する肯定的なコメントが あった.一方で,「最終的に装着する電子素子に合わせてレ イアウトのパターンが用意されていると良い」というコメ ントや「配線がうまくレイアウトされなかったときの理由 などが表示されると良い」といった今後のシステムの改良 に有益なコメントも得た.

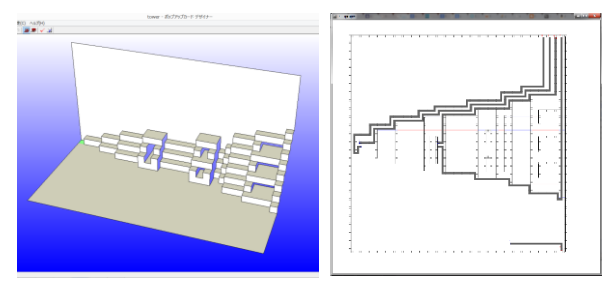

図 8. ユーザがポップアップデザイナーでデザインした形状 (左). 配線レイアウトソフトウェアで配線したデータ (右). Figure 8. The pop-up card designed by the user (left), and the designed circuit layouts (right).

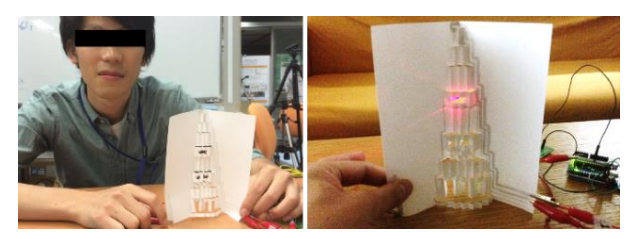

図 9. 被験者と被験者が制作した作品. 紙の端に触れると、内部 が発光するタワーを制作.

Figure 9. The user (left) with his designed interactive pop-up card called "Tower" (right).

## **6.** アプリケーション

instangible のアプリケーションとして本論文では,2 つの 例を示す.

まずは,テーブルトップ上で使う即時的なタンジブルイ ンタフェースの例である(図 10).具体的には,ポップア ップカード型インタフェースを画面上で動かすことで、空 間中の家具などのレイアウトが操作できるアプリケーショ ンを開発した.

画面上のポップカードの位置は,カード上の配線を通し て人間と静電容量方式タッチパネルが導通することで認識 をする.またディスプレイ面と接触するポップアップカー ドの台紙に配線されたパターンの配置を組み替えることで, カードに固有の ID を振ることが可能である.したがって, 複数のカードと画面内のバーチャルオブジェクトの組み合 わせを作ることができる.今回は,オブジェクトの中でも, 机,椅子,階段をポップアップカードで出力し,それを部 屋のレイアウト上に配置して,バーチャルオブジェクトを 操作できるようにした.

操作対象のバーチャルオブジェクトが変更された場合 でも,すぐにオブジェクトを実体化して,操作可能な本提 案は,このような目的に有効だと考える.

 $2016$ 

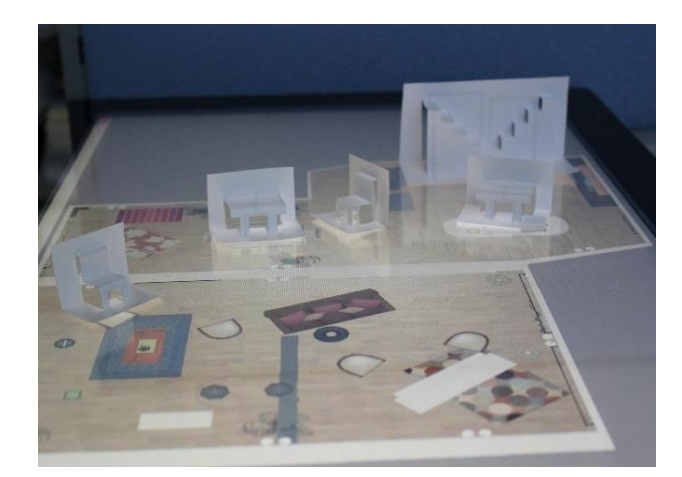

図 10.ポップアップカード型 TUI を用いた空間デザイン. Figure 10. A room layout design application in which the user can move the interactive pop-up card interface on the screen to

manipulate the furniture layout in a room.

また,もう 1 つの事例として,ユーザが接触することで, 音を奏でるアプリケーションを開発した (図 11). ポップ アップカードには静電容量方式で接触検知ができるような 回路が装着されており,ユーザがどの場所に触れたかを識 別できるようになっている. 接触した位置に合わせて、そ れと紐づいた音が流れるアプリケーションである. 本シス テムを使えばこのように自分でカスタマイズした楽器を作 ることも可能である.

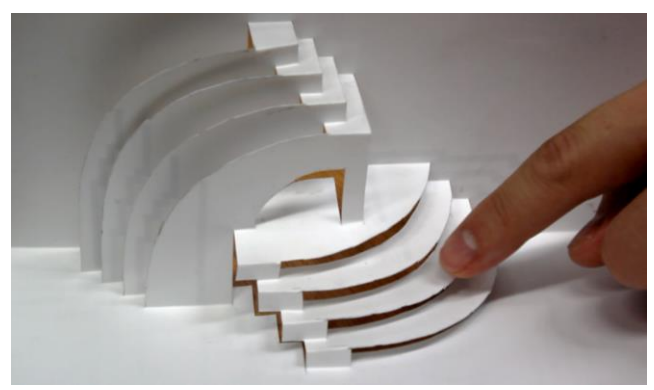

図 11. 接触すると対応された音が流れるポップアップカード. Figure 11. A musical instrument application which plays a musical note corresponding to the touched place.

## **7.** まとめと今後の課題

本論文では,立体形状を簡単に構成できるポップアップ カードに着目し,回路印刷技術を組み合わることで,即興 的にタンジブルユーザインタフェース(TUI)を構築する手 法を提案した.また、ポップアップカード上に電子回路を 印刷するための設計支援ソフトウェアを開発した. 実際に 1 名のユーザにソフトウェアを利用してもらい、今後の改 善につながるフィードバックを得た.また即時的に TUI を 構成できる利点を示す例として,アプリケーションを試作 した.

我々が、試作のためのポップアップカードを作成中に, 何度か印刷された配線が切れてしまう場面があった. 近年 では柔軟な導電性インクも射出できるようになっているた め,これを導入することを検討する.

また、本研究では、形状生成の容易さからポップアップ カードを選択したが,紙にはこれ以外にもペーパークラフ トや折り紙などの形状生成の方法があり,これらにもソフ トウェアを対応させていきたい.

## 参考文献

<span id="page-5-2"></span>1) AgIC. http://agic.cc/ja

<span id="page-5-7"></span>2) Eagle. http://www.cadsoftusa.com/

3) Satoshi Iizuka, Yuki Endo, Jun Mitani, Yoshihiro Kanamori, Yukio Fukui: "An Interactive Design System for Pop-Up Cards with a Physical Simulation", The Visual Computer (Proc. of Computer Graphics International 2011), 27, 6, 605-612, 2011

<span id="page-5-4"></span>4) Kunihiro Kato and Homei Miyashita. 2015. ExtensionSticker: A Proposal for a Striped Pattern Sticker to Extend Touch Interfaces and its Assessment. In Proceedings of the 33rd Annual ACM Conference on Human Factors in Computing Systems (CHI '15). ACM, New York, NY, USA, 1851-1854.

<span id="page-5-0"></span>5) Yoshihiro Kawahara, Steve Hodges, Benjamin S. Cook, Cheng Zhang, and Gregory D. Abowd. 2013. Instant inkjet circuits: lab-based inkjet printing to support rapid prototyping of UbiComp devices. In Proceedings of the 2013 ACM international joint conference on Pervasive and ubiquitous computing (UbiComp '13). ACM, New York, NY, USA, 363-372.

<span id="page-5-5"></span>6) Naoya Koizumi, Kentaro Yasu, Angela Liu, Maki Sugimoto, and Masahiko Inami. 2010. Animated paper: A toolkit for building moving toys. Comput. Entertain. 8, 2, Article 7 (December 2010), 16 pages. 7) Xian-Ying Li, Chao-Hui Shen, Shi-Sheng Huang, Tao Ju, and Shi-Min Hu. 2010. Popup: automatic paper architectures from 3D models.

In ACM SIGGRAPH 2010 papers (SIGGRAPH '10), Hugues Hoppe (Ed.). ACM, New York, NY, USA, , Article 111 , 9 pages. 8) Simon Olberding, Nan-Wei Gong, John Tiab, Joseph A. Paradiso,

<span id="page-5-3"></span>and Jürgen Steimle. 2013. A cuttable multi-touch sensor. In Proceedings of the 26th annual ACM symposium on User interface software and technology (UIST '13). ACM, New York, NY, USA, 245-254.

<span id="page-5-6"></span>9) Jie Qi and Leah Buechley. 2010. Electronic popables: exploring paper-based computing through an interactive pop-up book. In Proceedings of the fourth international conference on Tangible, embedded, and embodied interaction (TEI '10). ACM, New York, NY, USA, 121-128.

<span id="page-5-8"></span>10) Valkyrie Savage, Xiaohan Zhang, and Björn Hartmann. 2012. Midas: fabricating custom capacitive touch sensors to prototype interactive objects. In Proceedings of the 25th annual ACM symposium on User interface software and technology (UIST '12). ACM, New York, NY, USA, 579-588.

<span id="page-5-1"></span>11) 三谷純, 鈴木宏正, 宇野弘: "計算機によるボクセルを用い た「折り紙建築」モデルの設計手法", 情報処理学会論文誌 Vol.44, No. 5, pp.1372-1379, 2003.